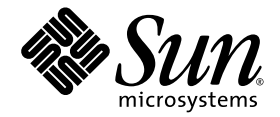

# Suplemento de notas sobre la versión de Solaris<sup>™</sup> 9 9/05 para hardware de Sun<sup>™</sup>

Solaris 9 9/05

Incluye notas adicionales sobre la versión y avisos sobre la exclusión de productos relacionados con el entorno operativo Solaris 9 y el hardware de Sun.

Sun Microsystems, Inc. www.sun.com

Referencia 819-3171-10 Septiembre de 2005, revisión A

Envíe sus comentarios sobre este documento a: <http://www.sun.com/hwdocs/feedback>

Copyright 2005 Sun Microsystems, Inc., 4150 Network Circle, Santa Clara, CA 95054 U.S.A. Quedan reservados todos los derechos.

Este producto o documento está protegido por las leyes de propiedad intelectual y se distribuye bajo licencia, con lo que queda restringida su<br>utilización, distribución y descompilación. No es posible reproducir parte algu copyright y está concedido bajo licencia por proveedores de Sun.

Ciertos elementos de este producto pueden proceder de Berkeley BSD systems, con autorización de la Universidad de California. UNIX es una marca comercial registrada en EE.UU. y otros países, licenciada exclusivamente a través de X/Open Company, Ltd.

Sun, Sun Microsystems, el logotipo de Sun, AnswerBook2, docs.sun.com, OpenBoot, StarOffice, SunPCi, SunHSI/S, SunHSI/P, Ultra, SunATM, SunScreen, Sun Blade, Sun Enterprise, Sun Fire, Sun Enterprise Authentication Mechanism, SunSwift, SunVTS, ShowMe TV, SunForum, Sun<br>StorEdge, SunSolve, Netra, Java y Solaris son marcas comerciales, marcas comerciales regis Inc. para los EE.UU. y otros países. Todas las marcas comerciales SPARC se utilizan bajo licencia y son marcas comerciales o marcas comerciales registradas de SPARC International, Inc. en EE.UU. y otros países. Los productos con marcas registradas SPARC se basan en arquitectura desarrollada por Sun Microsystems, Inc.

OPEN LOOK y Sun™ Graphical User Interface han sido desarrolladas por Sun Microsystems, Inc. para sus usuarios y personas u entidades con<br>licencia. Sun reconoce los esfuerzos de Xerox como pionera en la investigación y el de usuario para la industria informática. Sun dispone de licencia no exclusiva sobre la interfaz gráfica de usuario de Xerox, licencia que cubre<br>también a entidades con licencia de Sun para la implementación de interfaces acuerdos de licencia escritos de Sun.

Netscape Navigator es una marca comercial o una marca comercial registrada de Netscape Communications Corporation en los Estados Unidos y en otros países.

Adobe es una marca comercial registrada de Adobe Systems, Incorporated.

OpenGL es una marca comercial registrada de Silicon Graphics, Inc.

LA DOCUMENTACION SE PROPORCIONA "TAL CUAL ES", Y QUEDA EXIMIDA DE TODA CONDICION EXPRESA O IMPLICITA,<br>REPRESENTACIONES Y GARANTÍAS, LO QUE INCLUYE CUALQUIER GARANTÍA IMPLÍCITA DE COMERCIALIZACIÓN, <sub>,</sub> ADECUACIÓN A FINALIDAD PARTICULAR O NO INFRACCIÓN, EXCEPTO HASTA EL LÍMITE EN QUE TAL EXONERACIÓN NO SEA VÁLIDA EN TÉRMINOS LEGALES.

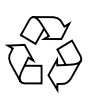

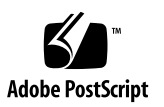

## [Índice](#page-8-0)

#### **1. [Novedades de última hora](#page-8-0) 1**

[Nombre de los discos del kit de soporte y la documentación](#page-8-1) 1 [Cambio de nombre del CD suplementario](#page-9-0) 2 [Documentos incluidos en el CD suplementario](#page-9-1) 2 [Los sistemas con placas UltraSPARC IV+ necesitan Solaris 9 9/05](#page-10-0) 3 [Compatibilidad de productos no incluidos en el paquete](#page-11-0) 4 [Actualización de la PROM flash para el funcionamiento a 64 bits](#page-12-0) 5 [Unidades de DVD-ROM/CD-ROM en sistemas sin monitor \(error](#page-12-1) 4365497) 5 [Software y documentación de Sun StorEdge SAN Foundation](#page-13-0) 6 [Nueva documentación sobre las funciones de Reconfiguración dinámica \(DR\)](#page-13-1) 6

#### **2. [Productos excluidos a partir de esta versión](#page-14-0) 7**

[Productos no admitidos en el entorno operativo Solaris 9 9/05](#page-14-1) 7 [Servidores sun4d](#page-14-2)[Controladores Ethernet Quad](#page-14-3) qe y qec 7 [E/S multirruta de Alternate Pathing](#page-15-0)[Controladores de red Token Ring](#page-15-1)[Visualizador de archivos de PC](#page-15-2)[Iniciador de archivos de PC](#page-15-3)[Controladores SunFDDI y SunHSI/S](#page-15-4)

[ShowMe TV](#page-15-5) 8 [Solaris Maintenance Updates](#page-16-0) 9 [Productos que quedarán excluidos en el futuro](#page-16-1) 9 [Controladores](#page-16-2) le 9 [Controlador SPC](#page-16-3) 9 [Grupo de plataformas Sun4m](#page-16-4) 9 [Dispositivos de cinta](#page-17-0) 10 [Interfaces de almacenamiento](#page-17-1) 10 [Sistemas Sun StorEdge](#page-17-2) 10

#### **3. [Cuestiones pendientes](#page-20-0) 13**

[Cuestiones relativas a las aplicaciones](#page-20-1) 13

[No se admite el uso de SunScreen SKIP 1.1.1](#page-20-2) 13

[SunVTS](#page-20-3) 13

[Sun Remote System Control](#page-21-0) 14

[SunForum](#page-21-1) 14

[Cuestiones relativas a las plataformas](#page-21-2) 14

[Necesidad de actualizar el firmware de los servidores Sun Fire y Netra antes](#page-21-3)  [de la instalación \(error](#page-21-3) 4747307, 4799331) 14

[Servidores Netra](#page-22-0) 15

[Mensaje de error relacionado con el servidor Netra X1 en Solaris 9](#page-22-1)  (error [4663358\)](#page-22-1) 15

[Sistemas Sun StorEdge](#page-23-0) 16

[Falta una LUN después de cambiar el ID de destino \(error](#page-23-1) 4399108) 16

[El uso de parámetros incorrectos puede provocar un error del sistema en](#page-23-2)  [Sun StorEdge T3 \(error](#page-23-2) 4319812) 16

[Sistemas Sun Fire](#page-23-3) 16

[RCM puede fallar por el uso excesivo de la conexión en marcha](#page-23-4)  (error [4474058\)](#page-23-4) 16

[Puede que no se reconozca XVR-4000 después de instalar Solaris](#page-24-0)  (error [4842377\)](#page-24-0) 17

[Sun Fire V880 presenta una advertencia después de reiniciar](#page-24-1)  (error [4717004\)](#page-24-1) 17

[Instalación de Sun Fire V250](#page-24-2) 17

[Sun Fire 6800 puede bloquearse al utilizar](#page-25-0) trapstat (errores 4978865 y 4979012) 18

[Es posible que](#page-25-1) psrinfo -p no muestre todas las CPU (error 4983696) 18

[prtdiag](#page-25-2) no presenta el nombre de una placa que se ha añadido al dominio utilizando los comandos de DR (error 6309113) 18

[Sistemas Sun Fire 15K/12K](#page-25-3) 18

[Imagen Flash actualizada en sistemas Sun Fire 15K/12K que ejecutan](#page-25-4)  SMS [1.2 \(error](#page-25-4) 4728549) 18

[Error de SMS en sistemas Sun Fire 15K/12K \(error](#page-26-0) 4979315) 19

[Sistemas Sun Blade](#page-27-0) 20

[Error del sistema cuando Xsun se interrumpe mientras el bus UPA está](#page-27-1)  [desactivado \(error](#page-27-1) 4772013) 20

[Otras cuestiones](#page-27-2) 20

[Controladores de red que se instalan de forma predeterminada](#page-27-3) 20

[El fallo de](#page-27-4) spec\_open provoca un error de los puntos de montaje (error 4431109) 20

[Posible desconexión de la última conexión establecida con el subsistema](#page-28-0)  (error [4432827\)](#page-28-0) 21

[No se detecta la desconexión del cable en la tarjeta FC PCI de doble canal](#page-28-1)  (error [4438711\)](#page-28-1) 21

[La desconexión del cable en A5x00 impide la desconexión dinámica de la](#page-28-2)  [placa del sistema \(error](#page-28-2) 4452438) 21

[La administración de la alimentación de](#page-29-0) qlc provoca un error del núcleo del sistema (error 4446420) 22

[Puede que los dispositivos no aparezcan después de iniciar el sistema](#page-29-1)  (error [4456545\)](#page-29-1) 22

[El sistema puede entrar en un bucle cuando se cambia una CPU principal](#page-29-2)  (error [4405263\)](#page-29-2) 22

[Manejo incorrecto de comandos no marcados \(error](#page-30-0) 4460668) 23

- [Algunas unidades de DVD y CD-ROM no pueden iniciar Solaris](#page-30-1)  (error [4397457\)](#page-30-1) 23
- [El controlador de MPxIO provoca un aviso grave en el dominio durante](#page-30-2)  [operaciones de DR \(error](#page-30-2) 4467730) 23
- [Error de tiempo de espera excedido de](#page-30-3) scsi en tarjetas cPCI y FC PCI de doble canal (error 4424628) 23
- [La instalación puede fallar en unidades de más de 96 Gbytes](#page-31-0)  (error [4724529\)](#page-31-0) 24
- [El comando](#page-31-1) probe-scsi-all de OBP debe ir seguido de reset-all (error 4589231) 24

[Modificación de software suprimida de la actualización del firmware](#page-31-2)  (error [5053382\)](#page-31-2) 24

#### **4. [Reconfiguración dinámica en sistemas Sun Fire de gama media](#page-32-0) 25**

[Información general](#page-32-1) 25

[Firmware SC mínimo 2](#page-32-2)5

[Clases de placas del sistema](#page-33-0) 26

[Sun Management Center](#page-33-1) 26

[Actualización del firmware del sistema](#page-33-2) 26

- [Errores conocidos del software de DR](#page-34-0) 27
	- [La gestión de señales del complemento](#page-34-1) cfgadm\_sbd está dañada (error 4498600) 27
	- [SBM a veces provoca un error del sistema durante las operaciones de DR](#page-34-2)  (error [4506562\)](#page-34-2) 27
	- [DR se bloquea durante las operaciones de configuración de las placas IB con](#page-35-0)  vxdmpadm policy=check\_all (error 4509462) 28
	- [No pueden desconfigurarse placas de E/S cPCI con el puerto P0 desactivado](#page-35-1)  (error [4798990\)](#page-35-1) 28

[panic:](#page-35-2) mp\_cpu\_quiesce: cpu\_thread != cpu\_idle\_thread (error 4873353) 28

#### **5. [Reconfiguración dinámica en sistemas Sun Fire de gama alta](#page-36-0) 29**

[Errores conocidos](#page-36-1) 29

[Deleteboard indica un error de pérdida de memoria \(error](#page-36-2) 4730142) 29

[glm](#page-37-0): bloqueo en scsi\_transport durante DR (error 4737786) 30

[Error del sistema durante la secuencia](#page-37-1) ddi\_attach (error 4797110) 30

[Panic:](#page-38-0) mp\_cpu\_quiesce: cpu\_thread != cpu\_idle\_thread (error 4873353) 31

- [La gestión de señales del complemento](#page-38-1) cfgadm\_sbd está dañada (error 4498600) 31
- [En algunos casos,](#page-38-2) page\_retire no actualiza la lista de páginas retiradas (error 4893666) 31
- [La eliminación de páginas causa la supresión de una página correcta tras una](#page-39-0)  [operación de DR \(error](#page-39-0) 4860955) 32
- [prtdiag](#page-39-1) sigue presentando el nombre de una placa del sistema después de haberla retirado del dominio con los comandos de DR (error 6298989) 32

#### **6. [Sistemas Sun Enterprise de gama media](#page-40-0) 33**

[Reconfiguración dinámica en los sistemas Sun Enterprise 6](#page-40-1)*x*00, 5*x*00, 4*x*00 y 3*x*00 33

[Hardware admitido](#page-41-0) 34

[Notas sobre el software](#page-41-1) 34

▼ [Activación de la reconfiguración dinámica](#page-41-2) 34

[Prueba de interrupción/reanudación](#page-42-0) 35

[Lista de placas desactivadas](#page-42-1) 35

[Lista de memorias desactivadas](#page-43-0) 36

[Descarga de controladores no fiables para la desconexión](#page-43-1) 36

[Memoria intercalada](#page-43-2) 36

[Fallo de la prueba de autocomprobación durante una secuencia de](#page-43-3)  [conexión](#page-43-3) 36

[Errores conocidos](#page-44-0) 37

- [El intercalado de la memoria se define incorrectamente después de una](#page-44-1)  restauración por [error grave \(error](#page-44-1) 4156075) 37
- [DR: No se puede desconfigurar una placa de CPU/memoria que tiene](#page-45-0)  [memoria intercalada \(error](#page-45-0) 4210234) 38
- [DR: No se puede desconfigurar una placa de CPU/memoria que tiene](#page-45-1)  [memoria permanente \(error](#page-45-1) 4210280) 38
- [La desconexión con](#page-46-0) cfgadm falla cuando se ejecutan otros comandos cfgadm simultáneamente (error 4220105) 39
- [No pueden desconectarse las placas de servidores Sun Enterprise que](#page-46-1)  [contienen tarjetas QFE \(error](#page-46-1) 4231845) 39

#### **7. [Sistemas Sun Enterprise 10000](#page-48-0) 41**

[Cuestiones relativas a la reconfiguración dinámica](#page-48-1) 41

[DR modelo 3.0](#page-48-2) 41

[Cuestiones generales](#page-49-0) 42

[DR y procesos de usuario vinculados](#page-49-1) 42

[La habilitación de DR 3.0 requiere un paso adicional en algunas](#page-49-2)  [situaciones \(error](#page-49-2) 4507010) 42

[Redes interdominio \(IDN\)](#page-50-0) 43

[Cuestiones generales](#page-50-1) 43

[Entorno operativo Solaris](#page-50-2) 43

[Cuestiones generales](#page-50-3) 43

[Solaris 9 9/05 y los tamaños de las particiones del disco de arranque](#page-51-0) 44 [Variables de OpenBoot PROM](#page-51-1) 44

▼ [Para definir la variable](#page-52-0) local-mac-address? 45

## <span id="page-8-0"></span>Novedades de última hora

Este capítulo proporciona la información siguiente:

- ["Nombre de los discos del kit de soporte y la documentación" en la página](#page-8-1) 1
- ["Cambio de nombre del CD suplementario" en la página](#page-9-0) 2
- ["Documentos incluidos en el CD suplementario" en la página](#page-9-1) 2
- ["Los sistemas con placas UltraSPARC IV+ necesitan Solaris 9 9/05" en la página](#page-10-0) 3
- ["Compatibilidad de productos no incluidos en el paquete" en la página](#page-11-0) 4
- ["Actualización de la PROM flash para el funcionamiento a 64 bits" en la página](#page-12-0) 5
- ["Unidades de DVD-ROM/CD-ROM en sistemas sin monitor \(error](#page-12-1) 4365497)" en [la página](#page-12-1) 5
- ["Software y documentación de Sun StorEdge SAN Foundation" en la página](#page-13-0) 6

## <span id="page-8-1"></span>Nombre de los discos del kit de soporte y la documentación

No todos los discos entregados con la versión 9/05 de Solaris™ 9 han cambiado de contenido. De hecho, algunos de ellos aún pueden tener la etiqueta "Solaris 9 9/04" pero siguen siendo válidos para la nueva versión. Para obtener la información más reciente y la última documentación, consulte este suplemento de notas sobre la versión, el documento *Solaris 9 9/05: Guía de plataformas de hardware de Sun*, las *Notas sobre la versión de Solaris 9 9/05* y el resto de la documentación en:

#### <http://docs.sun.com>

Puede ser que algunos documentos y colecciones de manuales incluidos en la categoría "Solaris 9 9/05" de las páginas <http://docs.sun.com> también aparezcan etiquetados con el nombre "Solaris 9 9/04", pero siguen siendo válidos para esta versión.

# <span id="page-9-0"></span>Cambio de nombre del CD suplementario

El CD que antes se denominaba *Software Supplement for the Solaris 8 Operating Environment* ahora se denomina *Solaris 9 9/05 Software Supplement*, aunque en la documentación presente y pasada de Solaris podríamos referirnos a él como "CD suplementario".

# <span id="page-9-1"></span>Documentos incluidos en el CD suplementario

Los documentos que se entregan en el CD suplementario tienen un formato diferente al de las pasadas ediciones. En concreto, la versión 9/05 de Solaris 9 ya no incluye las colecciones de documentación en formato AnswerBook2™. En su lugar, los manuales se suministran en paquetes de archivos PDF y HTML que pueden instalarse en el sistema para acceder directamente a los documentos mediante un navegador o una aplicación que lea archivos PDF, como Netscape Navigator™ o Adobe Acrobat Reader®. Para obtener más información, consulte el capítulo sobre documentación en *Solaris 9 9/05: Guía de plataformas de hardware de Sun*.

## <span id="page-10-0"></span>Los sistemas con placas UltraSPARC IV+ necesitan Solaris 9 9/05

Determinadas plataformas de hardware de Sun que funcionaban con las versiones anteriores del sistema operativo Solaris 9 ahora podrían contener placas de sistema, placas de CPU/memoria o módulos de procesador UltraSPARC® IV+:

- Sun Fire V1280
- Sun Fire V490
- Sun Fire V890
- Sun Fire E2900
- Sun Fire E4900
- Sun Fire E6900
- Sun Fire E20K
- Sun Fire E25K
- Sun Fire 12K
- Sun Fire 15K

En cualquier sistema que incluya un procesador UltraSPARC IV+ es necesario instalar el sistema operativo Solaris 9 9/05 en lugar de las versiones anteriores de Solaris 9. Si el sistema contiene una combinación de placas UltraSPARC IV+ y otras placas, sólo los dominios que incluyan el procesador UltraSPARC IV+ necesitarán Solaris 9 9/05.

# <span id="page-11-0"></span>Compatibilidad de productos no incluidos en el paquete

Aunque el software de Solaris 9 9/05 se ha probado para ser compatible con versiones anteriores, puede que algunas aplicaciones no sean totalmente conformes con las especificaciones ABI. Póngase en contacto con el proveedor de cualquier producto no incluido en el paquete para obtener información sobre su compatibilidad.

Si se va a actualizar una versión ya instalada de Solaris y se han instalado productos no incluidos inicialmente en el paquete (bien de Sun o bien de otras empresas), es preciso asegurarse de que el entorno operativo Solaris 9 9/05 admita dichos productos antes de la actualización. Dependiendo de las condiciones de cada producto no incluido, existen tres opciones:

- Verificar que la versión existente del producto no incluido se admite en el entorno operativo Solaris 9 9/05.
- Adquirir e instalar una versión nueva del producto no incluido que sí esté admitida en Solaris 9 9/05. En este caso, es preciso tener en cuenta que quizá sea necesario eliminar la versión anterior del producto no incluido antes de proceder a la actualización al entorno Solaris 9 9/05. Consulte la documentación propia del producto si precisa más información.
- Desinstalar el producto no incluido antes de realizar la actualización al entorno operativo Solaris 9 9/05.

Si necesita más información, póngase en contacto con el proveedor del producto no incluido o con su proveedor de servicios, o bien consulte en:

<http://sunsolve.sun.com/pubpatch>

## <span id="page-12-0"></span>Actualización de la PROM flash para el funcionamiento a 64 bits

Algunos sistemas sun4u tienen que ser actualizados con un nivel superior del firmware OpenBoot™ en la PROM flash para poder ejecutar el modo a 64 bits del entorno operativo Solaris 9 9/05. Los sistemas que sólo pueden ejecutar el modo a 32 bits, como los de los grupos de plataformas sun4m, no necesitan firmware actualizado para ejecutar el software Solaris 9 9/05.

Los únicos sistemas que podrían necesitar esta actualización de la PROM flash son los siguientes:

- Sun Ultra<sup>™</sup> 1
- Ultra 2
- Ultra 450 y Sun Enterprise<sup>™</sup> 450
- Sistemas Sun Enterprise 3000, 4000, 5000 y 6000

Consulte cualquier edición de *Solaris 8: Guía de plataformas de hardware de Sun* en <http://www.sun.com.documentation> si precisa instrucciones para determinar si el sistema necesita la actualización de la PROM flash, así como para obtener instrucciones para la realización de dicha actualización.

En el caso de los sistemas Ultra y Ultra 2, puede necesitarse una muñequera antiestática para la actualización. Si necesita una, envíe un mensaje de correo electrónico a strap@sun.com.

## <span id="page-12-1"></span>Unidades de DVD-ROM/CD-ROM en sistemas sin monitor (error 4365497)

La gestión de energía de dispositivos interactivos, como son los medios extraíbles, está ligada a la gestión de energía del monitor y de la tarjeta gráfica asociada. Si la pantalla está activa, dispositivos como la unidad de CD-ROM o de disquete permanecen en modo de consumo normal. Esto significa que, si se utiliza un sistema sin monitor, es posible que estos dispositivos entren en modo de bajo consumo. Si esto ocurre y desea restablecer el modo de consumo normal en la unidad de CD o la disquetera, escriba **volcheck** para obtener el último estado de cada dispositivo extraíble.

Como alternativa, puede desactivar la función de gestión de alimentación con la interfaz gráfica Dtpower. Con ello impide que los dispositivos entren en modo de bajo consumo aunque no tengan monitor, con lo que funcionan en modo de consumo normal todo el tiempo. Esto no es un error, sino el comportamiento previsto.

# <span id="page-13-0"></span>Software y documentación de Sun StorEdge SAN Foundation

El software Sun StorEdge™ SAN Foundation (SFS) incluye utilidades y controladores del núcleo que permiten al sistema central conectarse, monitorizar y transferir datos en una red de almacenamiento (SAN). La versión 4.4 de Sun StorEdge SAN, las actualizaciones del firmware y la documentación del producto están disponibles en el centro de descarga de software de Sun (Sun Download Center). Puede acceder al centro de descarga de software desde la página de productos SAN, en la dirección:

<http://www.sun.com/storage/san/>

# <span id="page-13-1"></span>Nueva documentación sobre las funciones de Reconfiguración dinámica (DR)

Esta versión introduce el documento *Sun Fire High-End and Midrange Systems Dynamic Reconfiguration User's Guide*, referencia 819-1501-10, que sustituye a los tres documentos siguientes:

- *Sun Fire High-End Systems Dynamic Reconfiguration User Guide*
- *Sun Fire Midrange Systems Dynamic Reconfiguration User Guide*
- *System Management Services (SMS) Dynamic Reconfiguration User Guide*

Para obtener la última información al respecto, consulte la versión de Internet del citado documento:

#### <http://www.docs.sun.com>

La siguiente información de última hora se pudo introducir en la versión de Internet del nuevo manual, pero no en la versión del CD suplementario:

No es posible utilizar las operaciones de conexión y configuración de DR para añadir placas de E/S a un dominio de un sistema de gama media que tenga una sola partición y esté configurado con una o varias placas de sistema UltraSPARC IV+. Esta limitación se debe a la ausencia de un segundo dominio en el que probar el funcionamiento de la placa de E/S. No obstante, sí es posible usar los comandos de desconfiguración y desconexión de DR con placas de E/S en los citados sistemas.

# <span id="page-14-0"></span>Productos excluidos a partir de esta versión

Contenido del capítulo:

- ["Productos no admitidos en el entorno operativo Solaris 9 9/05" en la página](#page-14-1) 7
- ["Productos que quedarán excluidos en el futuro" en la página](#page-16-1) 9

## <span id="page-14-1"></span>Productos no admitidos en el entorno operativo Solaris 9 9/05

Los productos citados a continuación han quedado excluidos de esta versión. Para obtener más información, póngase en contacto con su proveedor de servicios de asistencia técnica.

#### <span id="page-14-2"></span>Servidores sun4d

Los siguientes servidores con arquitectura sun4d ya no se incluyen en esta versión:

- Sistemas SPARCserver 1000™
- Sistemas SPARCcenter 2000™

Las opciones de hardware que dependan de la arquitectura sun4d no se incluyen en esta versión.

#### <span id="page-14-3"></span>Controladores Ethernet Quad qe y qec

Esta versión ya no admite los controladores Ethernet Quad qe y qec.

### <span id="page-15-0"></span>E/S multirruta de Alternate Pathing

La presente versión ya no admite la tecnología de E/S multirruta de Alternate Pathing (AP). Se ha sustituido por MPxIO e IPMP, que constituyen unas tecnologías más modernas y escalables. Estas tecnologías ofrecen mejores soluciones multirruta, con interfaces más depuradas y fáciles de manejar que se integran sin problemas en el entorno Solaris. Además, IPMP proporciona verdadera conmutación de los enlaces de red tras la detección de errores.

Si ha estado utilizando AP para las operaciones de E/S multirruta en Solaris, le recomendamos usar estas nuevas tecnologías para el control de estas funciones.

#### <span id="page-15-1"></span>Controladores de red Token Ring

Esta versión ya no admite los controladores de red Token Ring SBus y PCI.

#### <span id="page-15-2"></span>Visualizador de archivos de PC

Esta versión ya no admite el Visualizador de archivos de PC. Ahora se puede obtener una funcionalidad similar a la de este software si se utiliza el paquete de ofimática StarOffice™ 6.0 de Sun para ver los archivos de PC. StarOffice permite leer y modificar más de 100 formatos de archivo de las aplicaciones de PC más conocidas, lo que incluye Microsoft Office, Lotus, WordPerfect, WordStar, FrameMaker, AutoCAD, Photoshop y muchas más. Si precisa más información, consulte las páginas de:

<http://www.sun.com/staroffice>

#### <span id="page-15-3"></span>Iniciador de archivos de PC

Esta versión ya no incluye el Iniciador de archivo de PC.

### <span id="page-15-4"></span>Controladores SunFDDI y SunHSI/S

Esta versión ya no admite los controladores FDDI/S, FDDI/P y SunHSI/S™.

#### <span id="page-15-5"></span>ShowMe TV

Esta versión ya no admite ShowMe TV™.

### <span id="page-16-0"></span>Solaris Maintenance Updates

Esta versión ha dejado de incluir el software Solaris Maintenance Updates (MUs), una colección independiente de modificaciones de software que se distribuyen con las versiones de actualización de Solaris (Solaris Update) y que ya no están disponibles ni en forma de CD ni en la Web. El mecanismo más aconsejable para actualizar una versión de Solaris (por ejemplo, para cambiar de Solaris 9 8/03 a Solaris 9 12/03) es utilizar la función de actualización "upgrade" (consulte la *Solaris 9 Installation Guide*).

## <span id="page-16-1"></span>Productos que quedarán excluidos en el futuro

Es posible que, en versiones futuras, no se incluyan los productos siguientes. Si precisa más información, póngase en contacto con su proveedor de servicios.

**Nota –** Los siguientes productos han quedado excluidos de las versiones de Solaris 10.

#### <span id="page-16-2"></span>Controladores le

Es posible que en futuras versiones no se admitan los controladores de interfaces de red le.

### <span id="page-16-3"></span>Controlador SPC

Es posible que el controlador SPC/S (controladora de puertos serie y paralelo para S-bus), stc(7D), no esté disponible en futuras versiones.

### <span id="page-16-4"></span>Grupo de plataformas Sun4m

Es posible que en futuras versiones no se admita el grupo de plataformas sun4m. Esto afectaría a las siguientes plataformas:

- SPARCclassic
- SPARCstation™ LX / LX+
- SPARCstation 4
- SPARCstation 5
- SPARCstation 10
- SPARCstation 20

### <span id="page-17-0"></span>Dispositivos de cinta

Es posible que no se admitan los siguientes dispositivos de cinta en futuras versiones de Solaris:

- Autocargador Sun StorEdge™ DLT4700
- Librería Sun StorEdge L140
- Autocargador Sun StorEdge L280
- Librería Sun StorEdge L400
- Librería Sun StorEdge L1800
- Librería Sun StorEdge L3500
- Librería Sun StorEdge L11000

#### <span id="page-17-1"></span>Interfaces de almacenamiento

Es posible que no se admitan las siguientes propiedades de controladores de dispositivo en futuras versiones de Solaris:

- fast-writes (propiedad del controlador pln)
- priority-reserve (propiedad del controlador pln)

Es posible que no se admitan los siguientes controladores de dispositivo en futuras versiones de Solaris:

- /kernel/drv/pln
- /kernel/drv/pln.conf
- /kernel/drv/sparcv9/pln
- /kernel/drv/soc
- /kernel/drv/sparcv9/soc

Es posible que no se admita la utilidad /usr/sbin/ssaadm en futuras versiones de Solaris.

#### <span id="page-17-2"></span>Sistemas Sun StorEdge

Es posible que, en futuras versiones de Solaris, no se admita el software para los siguientes sistemas de almacenamiento:

■ Sun StorEdge A3000

- Sun StorEdge A3500
- Sun StorEdge A3500FC
- Sun StorEdge A1000

## <span id="page-20-0"></span>Cuestiones pendientes

En este capítulo se tratan los temas siguientes:

- ["Cuestiones relativas a las aplicaciones" en la página](#page-20-1) 13
- ["Cuestiones relativas a las plataformas" en la página](#page-21-2) 14
- ["Otras cuestiones" en la página](#page-27-2) 20

## <span id="page-20-1"></span>Cuestiones relativas a las aplicaciones

#### <span id="page-20-2"></span>No se admite el uso de SunScreen SKIP 1.1.1

Si ha instalado el software SunScreen™ SKIP 1.1.1 en el sistema, deberá eliminar los paquetes SKIP antes de instalar el entorno operativo Solaris 9 9/05 o actualizar a esta versión. Suprima los paquetes: SICGbdcdr, SICGc3des, SICGcdes, SICGcrc2, SICGcrc4, SICGcsafe, SICGes, SICGkdsup, SICGkeymg, SICGkisup.

#### <span id="page-20-3"></span>SunVTS

El software de diagnóstico SunVTS ahora tiene su propio documento de notas de la versión. Para conocer la última información sobre las funciones y los errores del software, consulte el documento *SunVTS 5.1 Patch Set 10 Release Notes*, referencia 819-2825-10, en:

<http://sun.com/documentation>

#### <span id="page-21-0"></span>Sun Remote System Control

La información relativa a cuestiones de hardware y software de Sun Remote System Control (RSC) 2.2.3 puede encontrarse en las *Notas sobre la versión de Sun Remote System Control (RSC) 2.2.3*, referencia 819-2284-10, en la dirección:

<http://www.sun.com>

#### <span id="page-21-1"></span>SunForum

No se puede utilizar el vídeo de SunForum™ en un entorno que admita sólo 8 bits por píxel. En concreto, el vídeo no funciona con PGX8, PGX24 y PGX64 en modo defdepth 8.

## <span id="page-21-2"></span>Cuestiones relativas a las plataformas

### <span id="page-21-3"></span>Necesidad de actualizar el firmware de los servidores Sun Fire y Netra antes de la instalación (error 4747307, 4799331)

Antes de instalar el entorno Solaris 9 9/05 en determinados servidores Sun Fire y Netra™, es preciso actualizar el firmware del servidor. Si no se actualiza, se genera un error en el sistema. Este problema afecta a los siguientes servidores:

- Sun Fire 3800
- Sun Fire 4800
- Sun Fire 4810
- Sun Fire 6800
- Sun Fire V1280
- Netra 1280

Si se produce el problema, se muestra el siguiente mensaje de error:

```
panic[cpu0]/thread=140a000: BAD TRAP: type=34 rp=147e9e0
addr=5586ee326973add3 mmu_fsr=0
```
El indicador ok aparece en pantalla.

Solución alternativa: Actualice el firmware aplicando la modificación apropiada.

En los servidores Sun Fire 3800, 4800, 4810 y 6800, aplique una de las siguientes modificaciones:

- ID de modificación 112883-05 (actualización 5.14.4 del firmware)
- ID de modificación 112884-04 (actualización 5.15.3 del firmware)

En los servidores Sun Fire V1280 y Netra 1280, aplique la modificación 113751-03 (actualización 5.13.0013 del firmware).

Las modificaciones de actualización del firmware se encuentran disponibles en:

<http://sunsolve.sun.com>.

No olvide descargar y aplicar la versión más reciente de la modificación.

#### <span id="page-22-0"></span>Servidores Netra

#### <span id="page-22-1"></span>Mensaje de error relacionado con el servidor Netra X1 en Solaris 9 (error 4663358)

Algunos sistemas X1 necesitan una modificación de PROM en Solaris 8 para poder ejecutar Solaris 9. Al iniciar un sistema Netra X1 en Solaris 9, puede aparecer el siguiente mensaje de error:

WARNING: ds1287\_attach: Failed to add interrupt.

Solución alternativa:

- 1. Verifique la versión de la PROM del sistema.
	- Si tiene OpenBoot PROM versión 4.0.9 o posterior, no es preciso hacer nada.
	- Si la versión de OpenBoot PROM es anterior a la 4.0.9, inicie el sistema X1 en Solaris 8.
- 2. Instale la modificación 111092-02 u otra posterior (esto es imprescindible para realizar el paso 3). No reinicie el sistema entre los pasos 2 y 3.
- 3. Instale la modificación 111952-02 u otra posterior.

Al hacerlo, se instala OpenBoot PROM versión 4.0.9 o una versión posterior.

Este problema sólo afecta a los sistemas Netra X1, no a los sistemas Sun Fire V100.

#### <span id="page-23-0"></span>Sistemas Sun StorEdge

#### <span id="page-23-1"></span>Falta una LUN después de cambiar el ID de destino (error 4399108)

El cambio de un ID de destino en un sistema Sun StorEdge T3 en funcionamiento provoca la falta de una LUN.

Solución alternativa: Vuelva a ejecutar LIP utilizando los comandos vol unmount y vol mount. Esto hará que el sistema vea el dispositivo.

#### <span id="page-23-2"></span>El uso de parámetros incorrectos puede provocar un error del sistema en Sun StorEdge T3 (error 4319812)

El sistema Sun StorEdge T3 puede fallar si una aplicación utiliza la interfaz HTTP para enviar códigos con parámetros que no se ajustan a los valores admitidos.

#### <span id="page-23-3"></span>Sistemas Sun Fire

#### <span id="page-23-4"></span>RCM puede fallar por el uso excesivo de la conexión en marcha (error 4474058)

Si se utiliza la conexión en marcha de PCI repetidas veces y en condiciones de sobrecarga, RCM falla con un código de error 7 en sistemas Sun Fire V880.

#### <span id="page-24-0"></span>Puede que no se reconozca XVR-4000 después de instalar Solaris (error 4842377)

Puede que el sistema Sun Fire V880 no reconozca automáticamente la aceleradora de gráficos XVR-4000 después de instalar por primera vez Solaris, lo que provoca la aparición de pantallas en negro en los monitores conectados a dicha placa. Este problema puede darse también al reinstalar una versión de Solaris que admite gráficos XVR-4000 (Solaris 9 4/03 o posterior, o bien otras versiones de Solaris disponibles a través de un DVD de instalación especial incluido con la placa XVR-4000) en sustitución de una versión de Solaris que no los admite.

Solución alternativa:

- 1. Inicie la instalación de Solaris utilizando ttya o una tarjeta gráfica PCI con la consola.
- 2. Instale Solaris de la forma habitual.
- 3. Apague y encienda el sistema.

La placa XVR-4000 debería reconocerse ahora como la nueva pantalla predeterminada.

#### <span id="page-24-1"></span>Sun Fire V880 presenta una advertencia después de reiniciar (error 4717004)

La corrección del error 4717004 suprimió los controladores bbc y gptwo. Aunque ambos controladores han desaparecido, el software de V880 suministrado con Solaris 9 9/05 sigue intentando cargarlos, lo que provoca la aparición de los siguientes mensajes durante el inicio:

```
WARNING: Failed to install "bbc" driver.
WARNING: Failed to install "gptwo" driver.
```
Solución alternativa: Estos mensajes no tienen efectos negativos y no necesita tenerlos en cuenta.

#### <span id="page-24-2"></span>Instalación de Sun Fire V250

El metacluster SUNWCXall debe estar instalado en un Sun Fire V250.

#### <span id="page-25-0"></span>Sun Fire 6800 puede bloquearse al utilizar trapstat (errores 4978865 y 4979012)

Al ejecutar el comando trapstat en un sistema Sun Fire 6800 puede bloquear el sistema y dar lugar a la aparición de mensajes de error indicando condiciones graves.

#### <span id="page-25-1"></span>Es posible que psrinfo -p no muestre todas las CPU (error 4983696)

En un sistema Sun Fire 4800, es posible que el comando psrinfo -p no devuelva la cantidad correcta de CPU. El comando psrinfo -sp genera un fallo de segmentación. Este problema puede quedar enmascarado si una placa UltraSPARC IV forma parte del sistema.

Solución alternativa: Utilice las opciones del comando psrinfo y psrinfo -s.

#### <span id="page-25-2"></span>prtdiag no presenta el nombre de una placa que se ha añadido al dominio utilizando los comandos de DR (error 6309113)

Si se añade una placa UltraSPARC IV+ a un dominio de un servidor Sun Fire V1280 mediante funciones de reconfiguración dinámica, los programas prtconf y prtdiag no comunican la presencia de los nuevos nodos correspondientes a las CPUs UltraSPARC IV+ en sus informes. Estos informes se mantendrán sin cambios hasta que vuelva a arrancarse el sistema.

### <span id="page-25-3"></span>Sistemas Sun Fire 15K/12K

#### <span id="page-25-4"></span>Imagen Flash actualizada en sistemas Sun Fire 15K/12K que ejecutan SMS 1.2 (error 4728549)

En los dominios que contienen placas de CPU/MCPU actualizadas con LPOST 5.13.3 o un nivel inferior, un error de LPOST puede provocar un fallo al arrancar Solaris o bien provocar el bloqueo del sistema.

Solución alternativa: La modificación 112829-05 (o posterior) de SMS 1.2 contiene una imagen flash de LPOST actualizada. Esta modificación está disponible en: <http://sunsolve.sun.com>.

Este error está corregido en SMS 1.3. Recomendamos actualizar versiones anteriores de SMS con la versión SMS 1.2 u otra posterior.

Para averiguar el nivel de LPOST cargado en las placas CPU/MCPU del sistema, escriba:

% **flashupdate -d** *X* **-f /opt/SUNWSMS/hostobjs/sgcpu.flash -n**

Donde *X* es la letra (A-R) del dominio.

Para averiguar si la modificación ya está instalada en el sistema, escriba:

```
% showrev -p | grep 112829
```
Si la modificación 112829-05 no está instalada, no se devuelve ningún dato. En tal caso, lleve a cabo el siguiente procedimiento:

1. Aplique la modificación 112829-05 a los controladores del sistema siguiendo las indicaciones del archivo README de la modificación.

Preste especial atención a las instrucciones de instalación.

2. Utilice el comando flashupdate para actualizar la imagen de LPOST en las placas de CPU/MCPU.

Consulte la página del comando man de flashupdate para conocer la sintaxis del comando.

#### <span id="page-26-0"></span>Error de SMS en sistemas Sun Fire 15K/12K (error 4979315)

En sistemas Sun Fire 15K/12K, SMS puede generar la cadena unum con un valor incorrecto. La cadena tiene el formato:

SB*w*/P*x*/E*y* J*z*

Donde *w* es 0 - 17, *x* es 0 - 3, *y* es 0 – 1 y *z* tiene una longitud de uno a cuatro dígitos (todos los números se incluyen en el rango). Este error puede provocar que el número P# esté comprendido entre 0 y 7, en lugar de estarlo entre 0 y 3.

Solución alternativa: Si P# es un valor comprendido entre 4 y 7, reste 4 para obtener el valor correcto.

### <span id="page-27-0"></span>Sistemas Sun Blade

#### <span id="page-27-1"></span>Error del sistema cuando Xsun se interrumpe mientras el bus UPA está desactivado (error 4772013)

Este error afecta a los sistemas Sun Blade 1000 y 2000 que tienen instalado el acelerador de gráficos XVR-1000. Si Xsun se interrumpe o deja de funcionar cuando se desactiva el bus de gráficos, se produce un error del sistema.

Solución alternativa: Agregue la línea siguiente al archivo /etc/power.conf del sistema:

device-thresholds /upa@8,480000 always-on

## <span id="page-27-2"></span>Otras cuestiones

### <span id="page-27-3"></span>Controladores de red que se instalan de forma predeterminada

El CD de instalación (Solaris Installation) instala automáticamente los controladores de red contenidos en el CD suplementario. Ahora, los controladores de las tarjetas SunATM™ y SunHSI/ $P^{TM}$  se instalan automáticamente al instalar el entorno operativo Solaris 9 9/05. Es posible que aparezcan mensajes de error si no se encuentra el hardware correspondiente, pero se puede hacer caso omiso de ellos.

### <span id="page-27-4"></span>El fallo de spec\_open provoca un error de los puntos de montaje (error 4431109)

Un fallo de spec\_open provoca un problema en el montaje de los puntos señalados en la entrada vfstab.

Solución alternativa: Escriba el siguiente comando:

```
# cat S55initfc
devfsadm -i ssd
```
Al hacerlo, se carga el controlador ssd y se conectan todas las instancias de dispositivo.

### <span id="page-28-0"></span>Posible desconexión de la última conexión establecida con el subsistema (error 4432827)

Es posible que la última conexión realizada mediante reconfiguración dinámica con un dispositivo de acceso multirruta se desconecte sin aviso previo.

## <span id="page-28-1"></span>No se detecta la desconexión del cable en la tarjeta FC PCI de doble canal (error 4438711)

El controlador de dispositivo no detecta la desconexión del cable del conector en la tarjeta FC PCI de doble canal.

Solución alternativa: Instale la modificación de software 111097-08 u otra posterior. Encontrará más información sobre esta modificación en el sitio Web de SunSolve™ : <http://sunsolve.sun.com.>

## <span id="page-28-2"></span>La desconexión del cable en A5x00 impide la desconexión dinámica de la placa del sistema (error 4452438)

La desconexión del cable de fibra de la controladora A0 en un sistema A5000 impide que se pueda desconectar la placa del sistema mediante DR. Volver a conectar el cable de fibra no resuelve al situación.

### <span id="page-29-0"></span>La administración de la alimentación de qlc provoca un error del núcleo del sistema (error 4446420)

La administración de la alimentación de qlc provoca un error del kernel (núcleo) debido al fallo de ASSERT en el código del controlador de qlc.

Solución alternativa: Escriba lo siguiente en /etc/system para evitar el error de ASSERT:

**qlc\_enable\_pm = 0**

#### <span id="page-29-1"></span>Puede que los dispositivos no aparezcan después de iniciar el sistema (error 4456545)

Puede que qlc permanezca desactivado, lo que impide ver los dispositivos después de iniciar el sistema.

Solución alternativa: Genere un LIP en el enlace para que el puerto cambie al estado Online. Para generar un LIP en el puerto del adaptador del bus del sistema, ejecute el comando luxadm -e forcelip.

## <span id="page-29-2"></span>El sistema puede entrar en un bucle cuando se cambia una CPU principal (error 4405263)

Si un sistema utiliza el comando kadb para depurar un sistema en funcionamiento, puede entrar en un bucle de mensajes de error repetidos cuando se cambia la CPU principal de OpenBoot PROM. Aunque una restauración del sistema lo vuelve a poner en funcionamiento, los datos registrados tras el fallo inicial se pierden, con lo que no es posible hacer una operación de diagnóstico del problema.

Solución alternativa:

- Instale la última versión de OpenBoot PROM.
- Antes de conmutar, ponga pil en f con el comando siguiente:

**h# 0f pil!**

### <span id="page-30-0"></span>Manejo incorrecto de comandos no marcados (error 4460668)

El controlador de Sun StorEdge Network Foundation no maneja adecuadamente los comandos sin marca de identificación (untagged commands) y permite que éstos se solapen.

## <span id="page-30-1"></span>Algunas unidades de DVD y CD-ROM no pueden iniciar Solaris (error 4397457)

El valor de espera predeterminado para la sección SCSI de la tarjeta de sistema SunSwift™ PCI Ethernet/SCSI (X1032A) no cumple los requisitos de tiempo de espera del controlador Sun SCSI DVDROM (X6168A). Con algunas unidades poco habituales, el DVD-ROM puede experimentar errores de tiempo de espera de forma ocasional. Las únicas excepciones son los sistemas Sun Fire 6800, 4810, 4800 y 3800, en los que se sustituye el valor de espera SCSI mediante OpenBoot PROM.

Solución alternativa para otras plataformas: Utilice las interfaces SCSI integradas en la placa o adaptadores SCSI compatibles con el DVD-ROM, como los modelos X1018A (SBus: F501-2739-*xx*) o X6540A (PCI: F375-0005-*xx*).

### <span id="page-30-2"></span>El controlador de MPxIO provoca un aviso grave en el dominio durante operaciones de DR (error 4467730)

Si MPxIO está activado durante una operación de reconfiguración dinámica, puede que el controlador qlc deje de funcionar y provoque un aviso grave en el dominio.

### <span id="page-30-3"></span>Error de tiempo de espera excedido de scsi en tarjetas cPCI y FC PCI de doble canal (error 4424628)

Las tarjetas cPCI y FC PCI de doble canal pueden encontrar los mensajes de error "timeout" o "giving up" de SCSI debido a un problema del firmware.

## <span id="page-31-0"></span>La instalación puede fallar en unidades de más de 96 Gbytes (error 4724529)

La instalación de Solaris en unidades con 96 GBytes o más pueden fallar si se utilizan determinados métodos de instalación

Solución alternativa: Inicie la instalación con el CD Solaris 9 9/05 Software 1 de 2.

## <span id="page-31-1"></span>El comando probe-scsi-all de OBP debe ir seguido de reset-all (error 4589231)

El comando probe-scsi o probe-scsi-all de OpenBoot PROM debe ir seguido del comando reset-all antes de reiniciar los sistemas sun4u, de lo contrario podrían quedar bloqueados al reiniciarlos o utilizar boot -v más adelante.

## <span id="page-31-2"></span>Modificación de software suprimida de la actualización del firmware (error 5053382)

El paquete SUNWfcbpl se ha suprimido del CD suplementario de esta versión de Solaris para evitar problemas de instalación en algunos sistemas. El paquete ya no se utiliza para actualizar el firmware de la placa de conexiones Fibre Channel. Descargue la modificación de software 117814 si necesita actualizar el firmware de esa placa con la versión 922A u otra posterior.

# <span id="page-32-0"></span>Reconfiguración dinámica en sistemas Sun Fire de gama media

En este capítulo se explican algunos aspectos relacionados con la reconfiguración dinámica (DR) en sistemas Sun Fire de gama media (E6900/E4900/6800/4810/4800/3800) que ejecutan el software Solaris 9 9/05. Incluye los temas siguientes:

- ["Información general" en la página](#page-32-1) 25
- ["Errores conocidos del software de DR" en la página](#page-34-0) 27

## <span id="page-32-1"></span>Información general

Esta sección incluye información general sobre el funcionamiento de DR en sistemas Sun Fire de gama media.

#### <span id="page-32-2"></span>Firmware SC mínimo

La [TABLA](#page-32-3) 4-1 muestra las combinaciones aceptables del software Solaris 9 y el firmware SC para cada sistema Sun Fire de gama media para ejecutar DR. Si la plataforma indicada en la primera columna ejecuta la versión de Solaris mostrada en la segunda columna, la versión mínima del firmware SC aparece en la tercera columna de la misma línea.

<span id="page-32-3"></span>**Nota –** Para aprovechar las ventajas de las funciones y soluciones de la última versión del firmware, ejecute el firmware SC más reciente en el sistema Sun Fire de gama media. Para ver información sobre las últimas modificaciones de software, consulte <http://sunsolve.sun.com>.

| Plataforma                         | Versión de Solaris                                   | Firmware SC mínimo |
|------------------------------------|------------------------------------------------------|--------------------|
| E6900/E4900                        | La compatibilidad comienza con Solaris 9 4/04 5.16.0 |                    |
| 6800/4810/4800/3800 Solaris 9 4/04 |                                                      | 5.14.4             |
| 6800/4810/4800/3800 Solaris 9      |                                                      | 5.12.6             |

**TABLA 4-1** Firmware SC mínimo para cada Plataforma/Versión Solaris

#### <span id="page-33-0"></span>Clases de placas del sistema

El comando cfgadm muestra las placas del sistema de los servidores de Sun Fire de gama media como componentes de la clase "sbd" y las tarjetas CompactPCI (cPCI) como componentes de la clase "pci".

Para ver las clases asociadas a los puntos de conexión, ejecute el siguiente comando como superusuario:

```
# cfgadm -s "cols=ap_id:class"
```
Para ver también los la lista de puntos de conexión dinámicos, añada la opción -a al comando cfgadm anterior.

#### <span id="page-33-1"></span>Sun Management Center

Para obtener información sobre el uso de Sun Management Center (Sun MC) en un sistema Sun Fire de gama media, consulte el manual *Sun Management Center Supplement for Sun Fire Midrange Systems*.

#### <span id="page-33-2"></span>Actualización del firmware del sistema

La actualización del firmware de los servidores Sun Fire de gama media puede realizarse mediante una conexión con el servidor FTP o HTTP donde esté almacenada la imagen de ese firmware. Si precisa más información, consulte los archivos README e Install.info que se incluyen en la versión o versiones del firmware que se estén ejecutando en sus dominios. Puede descargar las modificaciones de software de Sun a través de <http://sunsolve.sun.com>.

## <span id="page-34-0"></span>Errores conocidos del software de DR

En esta sección se describen errores importantes de DR.

### <span id="page-34-1"></span>La gestión de señales del complemento cfgadm\_sbd está dañada (error 4498600)

Descripción: Cuando se envía una señal detectable, como SIGINT enviada por CTRL-C a una o varias copias de cfgadm se puede provocar el bloqueo de dichas copias. Existen más probabilidades de que este problema aparezca cuando se ejecutan varios procesos cfgadm. Puede afectar a las copias de cfgadm en placas de sistema, procesadores, placas de E/S y puntos de conexión de ranuras PCI. El problema no se ha detectado con SIGKILL y no afecta a los comandos de estado de cfgadm.

Solución alternativa: Ninguna. Para evitar este error, no envíe una señal detectable a un proceso cfgadm que se haya ejecutado para cambiar el estado de un componente; por ejemplo, con las opciones -c o -x.

### <span id="page-34-2"></span>SBM a veces provoca un error del sistema durante las operaciones de DR (error 4506562)

Descripción: Puede producirse un error de parada del sistema si se retira una placa del sistema que contiene unidades de CPU mientras se está utilizando Solaris Bandwidth Manager (SBM).

Solución alternativa: No instale SBM en sistemas que vayan a utilizarse para DR ni realice operaciones de DR con placas que contengan unidades de CPU y pertenezcan a sistemas con SBM.

## <span id="page-35-0"></span>DR se bloquea durante las operaciones de configuración de las placas IB con vxdmpadm policy=check\_all (error 4509462)

Descripción: Las operaciones de DR con placas IB *x* (E/S) se bloquean después de algunas iteraciones satisfactorias. Esto ocurre cuando la operación de DR se ejecuta al mismo tiempo que el daemon DMP que implementa la norma check\_all con un intervalo de tiempo.

Solución alternativa: Instale la modificación de software VM 3.2 Patch01.

## <span id="page-35-1"></span>No pueden desconfigurarse placas de E/S cPCI con el puerto P0 desactivado (error 4798990)

Descripción: En sistemas Sun Fire de gama media, las placas de entrada/salida compact PCI (cPCI) no pueden desconfigurarse si su puerto 0 (P0) está desactivado. Este problema sólo se produce en sistemas que ejecutan el software Solaris 9 o Solaris 8 con la modificación de software 108528-23 y durante operaciones de DR que afectan a placas cPCI. Presenta un mensaje de error similar al siguiente:

```
# cfgadm -c unconfigure NO.IB7
cfgadm: Hardware specific failure: unconfigure N0.IB7: Device
 busy:/ssm@0,0/pci@1b,700000/pci@1
```
Donde NO.IB7 es una placa de E/S compactPCI con P0 desactivado.

Solución alternativa: Si no necesita desactivar el propio puerto P0, desactive la ranura en su lugar.

### <span id="page-35-2"></span>panic: mp\_cpu\_quiesce: cpu\_thread != cpu\_idle\_thread (error 4873353)

Descripción: Si un procesador desactivado se cambia al estado de desconexión (offline) con la función psradm(1M) y luego se realiza una operación de desconfiguración (unconfigure) de DR con ese procesador, es posible que se produzca un error del sistema.

Solución alternativa: No utilice psradm(1M) para desconectar procesadores que estén desactivados.

# <span id="page-36-0"></span>Reconfiguración dinámica en sistemas Sun Fire de gama alta

En este capítulo se explican algunos aspectos relativos a la reconfiguración dinámica (DR) en relación con los dominios de los sistemas Sun Fire de gama alta (Sun Fire E25K/E20K/15K/12K) que ejecutan el software Solaris 9 9/05. Contiene los errores de software conocidos en el momento de publicar esta versión.

Para obtener información sobre los errores de DR relativos a SMS, consulte el documento *SMS Release Notes* correspondientes a la versión de SMS que se ejecute en el sistema.

## <span id="page-36-1"></span>Errores conocidos

## <span id="page-36-2"></span>Deleteboard indica un error de pérdida de memoria (error 4730142)

Descripción: Si se ejecuta un comando de DR en un sistema dotado de la tarjeta Freshchoice (también denominada tarjeta SunSwift PCI, opción 1032), el sistema podría mostrar mensajes similares al siguiente:

```
Aug 12 12:27:41 machine genunix: WARNING:
 vmem_destroy('pcisch2_dvma'): leaked
```
Estos mensajes carecen de importancia. El espacio de DVMA se regenera adecuadamente durante la operación de DR y, en realidad, no se producen pérdidas de memoria en el núcleo. Este error afecta a dominios que ejecutan los entornos Solaris 8 y Solaris 9.

Solución alternativa: No se precisan soluciones, pero, para evitar que el mensaje aparezca en pantalla, agregue la línea siguiente al archivo /etc/system:

set pcisch:pci\_preserve\_iommu\_tsb=0

## <span id="page-37-0"></span>glm: bloqueo en scsi\_transport durante DR (error 4737786)

Descripción: Si utiliza una operación de cfgadm(1M) para desconfigurar la memoria permanente en un sistema que tiene un controlador glm activo, puede que éste se bloquee. El problema es específico de las operaciones de DR que afectan a la memoria permanente, ya que necesitan que se interrumpa el sistema mediante los comandos suspend/resume. Tiene que ver con el controlador glm. Este error afecta a dominios que ejecutan los entornos Solaris 8 y Solaris 9.

Solución alternativa: No desconfigure la memoria permanente del sistema si el controlador glm está activo.

## <span id="page-37-1"></span>Error del sistema durante la secuencia ddi\_attach (error 4797110)

Descripción: Si se desconfigura una placa de E/S hsPCI o hsPCI+ y al mismo tiempo se configura en ella una tarjeta PCI opcional, se provoca un error del sistema. El error se producirá, por ejemplo, si se ejecutan los siguientes comandos de forma simultánea. En este ejemplo, pcisch18:e03b1slot2 es una de las cuatro ranuras PCI de la placa IO3:

```
■ cfgadm -c unconfigure IO3
```
■ cfgadm -c configure pcisch18:e03b1slot2

Solución alternativa: No ejecute ninguna operación de conexión en marcha de tarjetas PCI mientras se está desconfigurando una placa de E/S hsPCI+.

### <span id="page-38-0"></span>Panic: mp\_cpu\_quiesce: cpu\_thread  $!=$ cpu\_idle\_thread (error 4873353)

Descripción: En determinadas condiciones de error, la utilización de DR para desconfigurar un procesador puede dejarlo en un estado desactivado. Si se utiliza psradm(1M) para cambiar su estado a desconectado (off-line), es posible que se produzca un error del sistema. Entre los factores que contribuyen a este problema están que Solaris no espera que los procesadores estén desactivados durante mucho tiempo y que psradm(1M) no permite cambiar el estado de los procesadores a desactivado.

Solución alternativa: No utilice psradm(1M) para desconectar procesadores que estén desactivados.

### <span id="page-38-1"></span>La gestión de señales del complemento cfgadm\_sbd está dañada (error 4498600)

Descripción: Cuando se envía una señal detectable, como SIGINT enviada por CTRL-C a una o varias copias de cfgadm se puede provocar el bloqueo de dichas copias. Existen más probabilidades de que este problema aparezca cuando se ejecutan varios procesos cfgadm. Puede afectar a las copias de cfgadm en placas de sistema, procesadores, placas de E/S y puntos de conexión de ranuras PCI. El problema no se ha detectado con SIGKILL y no afecta a los comandos de estado de cfgadm.

Solución alternativa: Ninguna. Para evitar este error, no envíe una señal detectable a un proceso cfgadm que se haya ejecutado para cambiar el estado de un componente; por ejemplo, con las opciones -c o -x.

### <span id="page-38-2"></span>En algunos casos, page\_retire no actualiza la lista de páginas retiradas (error 4893666)

Descripción: Cuando se desconfigura la memoria no permanente, el sistema borra las páginas retiradas de la lista correspondiente para evitar que queden "sueltas", es decir, que permanezcan señalando a una dirección de memoria física que ha sido desconfigurada.

Cuando se desconfigura la memoria permanente, una placa destino se identifica primero como desconfigurada. Cuando una placa destino está lista, el contenido de la placa origen (la memoria permanente) se copia en la placa destino. A continuación se "cambia el nombre" de las controladoras de memoria de la placa destino (se programan) de forma que tengan el mismo rango de direcciones que la placa

origen. Esto significa que, si la placa origen tenía páginas retiradas, éstas no se convertirán en páginas sueltas tras el cambio de nombre. Apuntarán a direcciones válidas, pero la memoria física correspondiente a dichas direcciones se encuentra en la placa destino. El problema es que es probable que la memoria física esté en buen estado (no contenga errores ECC).

Solución alternativa: Ninguna.

### <span id="page-39-0"></span>La eliminación de páginas causa la supresión de una página correcta tras una operación de DR (error 4860955)

Descripción: La función de eliminación automática de páginas puede causar la eliminación de una página correcta tras una operación de DR.

Solución alternativa: Desactive automatic\_page\_removal.

### <span id="page-39-1"></span>prtdiag sigue presentando el nombre de una placa del sistema después de haberla retirado del dominio con los comandos de DR (error 6298989)

Si se retira una placa UltraSPARC IV+ de un dominio de un servidor Sun Fire 20K o 25K mediante funciones de reconfiguración dinámica, los programas prtconf y prtdiag siguen comunicando la presencia de los nodos correspondientes a las CPUs UltraSPARC IV+ en sus informes. Estos informes se mantendrán sin cambios hasta que se reinicie el sistema.

## <span id="page-40-0"></span>Sistemas Sun Enterprise de gama media

Este capítulo contiene la última información disponible en relación con el entorno Solaris 9 9/05 en sistemas Sun Enterprise, que incluyen los servidores Sun Enterprise 6500, 6000, 5500, 5000, 4500, 4000, 3500 y 3000, y los servidores Sun Fire E2900, E4900 y E6900. Contenido del capítulo:

- "Reconfiguración dinámica en los sistemas Sun Enterprise 6x00, 5x00, 4x00 y [3x00" en la página](#page-40-1) 33
- ["Errores conocidos" en la página](#page-44-0) 37

El entorno operativo Solaris 9 9/05 admite todas las placas de CPU/memoria y la mayoría de las placas de E/S de los sistemas citados en la lista anterior.

# <span id="page-40-1"></span>Reconfiguración dinámica en los sistemas Sun Enterprise 6*x*00, 5*x*00, 4*x*00 y 3*x*00

Estas notas proporcionan la información más reciente sobre la función de Reconfiguración dinámica (DR) en los sistemas Sun Enterprise 6*x*00, 5*x*00, 4*x*00 y 3*x*00 que ejecutan el entorno operativo Solaris 9 9/05. Para obtener más información sobre la reconfiguración dinámica en servidores Sun Enterprise, consulte el documento *Dynamic Reconfiguration User's Guide for Sun Enterprise 3x00/4x00/5x00/6x00 Systems*.

El entorno operativo Solaris 9 9/05 admite placas de CPU/memoria y la mayoría de las placas de E/S en sistemas Sun Enterprise *x*00, 5*x*00, 4*x*00 y 3*x*00.

### <span id="page-41-0"></span>Hardware admitido

Antes de empezar, compruebe si el sistema admite la reconfiguración dinámica. Si observa el siguiente mensaje en la consola o en los registros de la consola, significa que el modelo del hardware es antiguo y no apto para la reconfiguración dinámica.

```
Hot Plug not supported in this system
```
En el presente no se admiten las placas de E/S de tipo 2 (gráficos), tipo 3 (PCI) y tipo 5 (gráficos y SOC+).

#### Notas sobre el software

<span id="page-41-2"></span><span id="page-41-1"></span>

#### ▼ Activación de la reconfiguración dinámica

Es necesario definir dos variables del archivo /etc/system para activar la reconfiguración dinámica, además de otra variable para habilitar la desinstalación de las placas de CPU/memoria.

- **1. Entre en el sistema como superusuario.**
- **2. Para habilitar la reconfiguración dinámica, abra el archivo** /etc/system **y agregue las líneas siguientes:**

```
set pln:pln enable detach suspend=1
set soc: soc_enable_detach_suspend=1
```
**3. Para activar la supresión de una placa de CPU/memoria, agregue esta línea al archivo** /etc/system**:** 

set kernel\_cage\_enable=1

Al definir esta variable, se activa la operación de desconfiguración de la memoria.

**4. Rearranque el sistema para que los cambios tengan efecto.** 

#### <span id="page-42-0"></span>Prueba de interrupción/reanudación

En sistemas de grandes dimensiones, el comando quiesce-test (cfgadm -x quiesce-test sysctrl0:slot*número*) puede tardar cerca de un minuto en ejecutarse. Durante este tiempo, no se muestran mensajes si cfgadm no encuentra controladores incompatibles. Este comportamiento es normal.

#### <span id="page-42-1"></span>Lista de placas desactivadas

Si una placa se encuentra en la lista de placas desactivadas, el intento de conectar esa placa puede generar un mensaje de error:

```
# cfgadm -c connect sysctrl0:slotnúmero
cfgadm: Hardware specific failure: connect failed: board is
  disabled: must override with [-f][-o enable-at-boot]
```
**1. Para quitar la placa de la lista de desactivadas, utilice la opción** -f **(force) o la opción (de activación (**-o enable-at-boot**) con el comando** cfgadm **:** 

```
# cfgadm -f -c connect sysctrl0:slotnúmero
```

```
# cfgadm -o enable-at-boot -c connect sysctrl0:slotnúmero
```
● **Para suprimir todas las placas de la lista de placas desactivadas, no defina ningún valor para la variable** disabled-board-list **con el comando del sistema:** 

# **eeprom disabled-board-list=**

● **Si se encuentra en el indicador de OpenBoot, utilice el siguiente comando de OpenBoot PROM en lugar del comando anterior para suprimir todas las placas de la lista de placas desactivadas:** 

OK **set-default disabled-board-list**

Para obtener más información sobre la configuración de disabled-board-list, consulte la sección "Specific NVRAM Variables" en el manual *Platform Notes: Sun Enterprise 3x00, 4x00, 5x00, and 6x00 Systems*, dentro de la documentación correspondiente a esta versión.

#### <span id="page-43-0"></span>Lista de memorias desactivadas

Para obtener información sobre la configuración de la variable disabled-memorylist de OpenBoot PROM, consulte la sección "Specific NVRAM Variables" del documento *Platform Notes: Sun Enterprise 3x00, 4x00, 5x00, and 6x00 Systems*, dentro de la documentación correspondiente a esta versión.

#### <span id="page-43-1"></span>Descarga de controladores no fiables para la desconexión

Si es necesario descargar controladores que no son seguros para la desconexión, utilice el comando modinfo(1M) para localizar los ID de módulo de esos controladores. Puede utilizar esos ID con el comando modunload(1M) para descargar los controladores no fiables.

#### <span id="page-43-2"></span>Memoria intercalada

Las placas de memoria o las placas de CPU/memoria que contengan memoria intercalada no pueden desconfigurarse de forma dinámica.

- **Para determinar si la memoria está intercalada, utilice los comandos** prtdiag **o**  cfgadm**.**
- **Para posibilitar las operaciones de DR en placas de CPU/memoria, defina la propiedad** memory-interleave **de NVRAM con el valor** min**.**

Para obtener más información sobre la memoria intercalada, consulte ["El intercalado](#page-44-1)  [de la memoria se define incorrectamente después de una restauración por](#page-44-1) error grave (error [4156075\)" en la página](#page-44-1) 37 y ["DR: No se puede desconfigurar una placa](#page-45-0)  [de CPU/memoria que tiene memoria intercalada \(error](#page-45-0) 4210234)" en la página 38.

#### <span id="page-43-3"></span>Fallo de la prueba de autocomprobación durante una secuencia de conexión

Si aparece el error cfgadm: Hardware specific failure: connect failed: firmware operation error durante una secuencia de conexión de DR, extraiga la placa del sistema lo antes posible. Ha fallado la prueba de autocomprobación de la placa y su extracción evita posibles errores de reconfiguración en el siguiente arranque del sistema.

Si desea volver a intentar la operación que ha fallado, debe retirar primero la placa y volverla a instalar, ya que su estado no admite ninguna otra operación.

## <span id="page-44-0"></span>Errores conocidos

La lista siguiente es susceptible de cambios en cualquier momento.

## <span id="page-44-1"></span>El intercalado de la memoria se define incorrectamente después de una restauración por error grave (error 4156075)

El intercalado de la memoria queda en un estado incorrecto cuando un servidor Sun Enterprise *x*500 rearranca después de una restauración por error grave. Las posteriores operaciones de DR fallan. El problema sólo se produce en sistemas donde el intercalado de memoria está definido con min.

Soluciones alternativas: Existen las dos posibilidades siguientes.

- **Para eliminar el problema una vez que se ha producido, restaure manualmente el sistema desde el indicador** OK**.**
- **Para evitar que se produzca el problema, defina la propiedad** memoryinterleave **de NVRAM con el valor** max**.**

Esto hace que la memoria se intercale cada vez que se arranca el sistema, pero puede que encuentre esta opción inaceptable, ya que la placa de memoria que contiene la memoria intercalada no puede desconfigurarse de forma dinámica. Consulte ["DR:](#page-45-0)  [No se puede desconfigurar una placa de CPU/memoria que tiene memoria](#page-45-0)  intercalada (error [4210234\)" en la página](#page-45-0) 38.

### <span id="page-45-0"></span>DR: No se puede desconfigurar una placa de CPU/memoria que tiene memoria intercalada (error 4210234)

No se puede desconfigurar una placa de CPU/memoria que tiene memoria intercalada.

Para desconfigurar y posteriormente desconectar una placa de CPU con memoria o una placa-únicamente de memoria, es necesario desconfigurar primero la memoria. Pero si la memoria de la placa está intercalada con memoria de otras placas, entonces no puede desconfigurarse de forma dinámica.

El intercalado de memoria puede verse mediante los comandos prtdiag o cfgadm.

Solución alternativa: Apague el sistema antes de operar con la placa y vuelva a arrancarlo una vez hecho. Para que DR pueda efectuar operaciones en la placa de CPU/memoria en el futuro, defina la propiedad memory-interleave de NVRAM con el valor min. Consulte también ["El intercalado de la memoria se define](#page-44-1)  [incorrectamente después de una restauración por](#page-44-1) error grave (error 4156075)" en la [página](#page-44-1) 37, si desea ver más información relacionada con la memoria intercalada.

## <span id="page-45-1"></span>DR: No se puede desconfigurar una placa de CPU/memoria que tiene memoria permanente (error 4210280)

Para desconfigurar y posteriormente desconectar una placa de CPU con memoria o una placa-únicamente de memoria, es necesario desconfigurar primero la memoria. Sin embargo, determinada memoria no puede reasignarse porque se considera permanente.

La memoria permanente de una placa está marcada como "permanent" en la pantalla de estado de cfgadm:

```
# cfgadm -s cols=ap_id:type:info
Ap_Id Type Information
ac0:bank0 memory slot3 64Mb base 0x0 permanent
ac0:bank1 memory slot3 empty
ac1:bank0 memory slot5 empty
ac1:bank1 memory slot5 64Mb base 0x40000000
```
En este ejemplo, la placa de la ranura 3 (slot3) tiene memoria permanente y, por tanto, no puede extraerse.

Solución alternativa: Apague el sistema antes de operar con la placa y vuelva a arrancarlo una vez hecho.

### <span id="page-46-0"></span>La desconexión con cfgadm falla cuando se ejecutan otros comandos cfgadm simultáneamente (error 4220105)

Si se ejecuta un proceso cfgadm en una placa, fallará cualquier intento de desconectar otra placa simultáneamente.

Una operación de desconexión mediante cfgadm falla si hay otro proceso cfgadm ejecutándose al mismo tiempo en otra placa. El mensaje que aparece es:

```
cfgadm: Hardware specific failure: disconnect failed: nexus error 
during detach: dirección
```
Solución alternativa: No lleve a cabo más de una operación con cfgadm de forma simultánea. Si se ejecuta cfgadm en una placa, espere a que finalice el proceso antes de iniciar otra operación de desconexión con cfgadm en otra placa.

### <span id="page-46-1"></span>No pueden desconectarse las placas de servidores Sun Enterprise que contienen tarjetas QFE (error 4231845)

Cuando un servidor está configurado como servidor de arranque de clientes Intel basados en Solaris 2.5.1, ejecuta varios trabajos rpld con independencia de que se estén utilizando estos dispositivos. Estas referencias activas impiden a DR desconectar dichos dispositivos.

Solución alternativa: Realice una operación de desconexión con DR:

- **1. Suprima o cambie el nombre del directorio** /rplboot**.**
- **2. Detenga los servicios NFS con este comando:**

# **sh /etc/init.d/nfs.server stop**

- **3. Lleve a cabo la operación de desconexión de DR.**
- **4. Reinicie los servicios NFS con este comando:**

# **sh /etc/init.d/nfs.server start**

## <span id="page-48-0"></span>Sistemas Sun Enterprise 10000

Este capítulo contiene las notas sobre la versión correspondientes a las siguientes funciones y componentes del servidor Sun Enterprise 10000:

- ["Cuestiones relativas a la reconfiguración dinámica" en la página](#page-48-1) 41
- ["Redes interdominio \(IDN\)" en la página](#page-50-0) 43
- ["Entorno operativo Solaris" en la página](#page-50-2) 43

## <span id="page-48-1"></span>Cuestiones relativas a la reconfiguración dinámica

#### <span id="page-48-2"></span>DR modelo 3.0

Es preciso usar DR modelo 3.0 en dominios Sun Enterprise 10000 donde se ejecute el entorno Solaris 9 12/03 o una versión posterior. DR modelo 3.0 hace referencia a funciones que utilizan los siguientes comandos en el SSP para realizar las operaciones de DR:

- $\blacksquare$  addboard $(1M)$
- moveboard(1M)
- deleteboard(1M)
- showdevices(1M)
- rcfgadm(1M)

Además, es posible ejecutar el comando cfgadm(1M) en los dominios para obtener la información de estado de sus placas. Recuerde que DR modelo 3.0 también interactúa con RCM (Reconfiguration Coordination Manager) para coordinar las operaciones de DR realizadas con otras aplicaciones que se ejecutan en el dominio.

**Nota –** DR modelo 3.0 es el único modelo de DR admitido en la versión Solaris 9 9/05. Si desea obtener más detalles sobre DR modelo 3.0, consulte la *Sun Enterprise 10000 Dynamic Reconfiguration User Guide*.

#### <span id="page-49-0"></span>Cuestiones generales

Esta sección contiene algunas consideraciones generales relacionadas con DR en servidores Sun Enterprise 10000. Recomendamos su lectura antes de proceder a instalar o configurar DR.

#### <span id="page-49-1"></span>DR y procesos de usuario vinculados

En el entorno operativo Solaris 9 9/05, DR ya no desvincula automáticamente los procesos de usuario de las CPU que se desconectan. Ahora debe realizar esta operación manualmente antes de iniciar una secuencia de desconexión. La función "Drain" fracasa si se detecta alguna CPU con procesos vinculados.

#### <span id="page-49-2"></span>La habilitación de DR 3.0 requiere un paso adicional en algunas situaciones (error 4507010)

Si se actualiza o se instala por primera vez el entorno Solaris en un dominio antes de actualizar el SSP a la versión 3.5, el dominio no estará bien configurado para DR 3.0.

Solución alternativa: Ejecute el siguiente comando (como superusuario) en el dominio después de haber actualizado el software del SSP a la versión 3.5. Esta operación no es necesaria a menos que se haya habilitado DR 3.0 en el dominio.

# **devfsadm -i ngdr**

## <span id="page-50-0"></span>Redes interdominio (IDN)

#### <span id="page-50-1"></span>Cuestiones generales

Para que un dominio entre a formar parte de una IDN, todas las placas de ese dominio que tengan memoria activa deben tener al menos una CPU activa.

# <span id="page-50-2"></span>Entorno operativo Solaris

Esta sección contiene cuestiones generales, errores conocidos, modificaciones de software y notas sobre el entorno operativo Solaris 9 9/05 en el servidor Sun Enterprise 10000.

### <span id="page-50-3"></span>Cuestiones generales

La versión 9 9/05 de Solaris admite Reconfiguración dinámica (DR) y Redes interdominio.

**Nota –** Antes de iniciar los procedimientos para una primera instalación o una actualización del entorno operativo Solaris 9 9/05 en un dominio Sun Enterprise 10000, es preciso instalar SSP 3.5 en el procesador de servicios del sistema (SSP). SSP 3.5 es compatible con Solaris 9 9/05 en los dominios Sun Enterprise 10000.

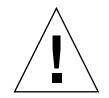

**Nota –** No utilice el CD de instalación de Solaris 9 9/05 para instalar o actualizar el entorno operativo Solaris en dominios Sun Enterprise 10000. Inicie la instalación con el CD Solaris 9 9/05 Software 1 de 2. Si sustituye los CD de Solaris 8 10/01 por los CD de software de Solaris 9 9/05, puede seguir las instrucciones de instalación especificadas en el documento *Sun Enterprise 10000 SSP 3.5 Installation Guide and Release Notes*.

#### <span id="page-51-0"></span>Solaris 9 9/05 y los tamaños de las particiones del disco de arranque

Si está actualizando de Solaris 2.6 a Solaris 9 9/05 y ha empleado la disposición de particiones que se sugiere en *Solaris 2.6: Guía de plataformas de hardware de SMCC*, es posible que las particiones no sean suficientemente grandes para la actualización. Por ejemplo, la partición /usr debe tener al menos 653 Mb. Si /usr tiene un tamaño inferior al necesario para llevar a cabo la actualización, suninstall emplea el modo Dynamic Space Reallocation (DSR) para volver a asignar el espacio de las particiones de disco.

Puede ocurrir que DSR calcule una disposición de partición que no resulte aceptable en ciertos sistemas. Por ejemplo, DSR podría seleccionar particiones que considere como no utilizadas (particiones distintas de UFS que contengan datos sin procesar u otros tipos de sistemas de archivo). Si DSR selecciona una partición que se está utilizando, pueden perderse datos. Por este motivo, conviene conocer el estado actual de las particiones que DSR va a utilizar antes de permitirle continuar con la reasignación de las particiones de disco.

Una vez que DSR muestra una disposición aceptable y se decide continuar con la reasignación, el modo ajusta los sistemas de archivo implicados, y la actualización prosigue. No obstante, si no puede limitarse la asignación de forma que responda a las necesidades, es posible que deban volverse a establecer las particiones del dispositivo de arranque de forma manual, o bien que se tenga que realizar una instalación desde el principio.

#### <span id="page-51-1"></span>Variables de OpenBoot PROM

Antes de ejecutar el comando boot net desde el indicador de OpenBoot PROM (ok), es preciso verificar que la variable local-mac-address? está definida con el valor false, que es el predeterminado. Si el valor de esta variable es true, verifique que se trata del valor adecuado para la configuración local.

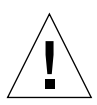

**Nota –** Si local-mac-address? está definida con true, puede provocar que el dominio no arranque correctamente en la red.

Para ver los valores de las variables de OpenBoot PROM, puede utilizar el comando siguiente en el indicador de OpenBoot PROM de una ventana netcon(1M):

ok **printenv**

<span id="page-52-0"></span>▼ Para definir la variable local-mac-address?

● **Si la variable tiene el valor** true**, utilice el comando** setenv **para definirla con**  false**.**

ok **setenv local-mac-address? false**